# **Präsentation exportieren - PowerPoint**

In Microsoft Office PowerPoint kann die Präsentation in beliebige Formate exportiert werden. Das Exportmenü befindet sich immer an der selben Stelle.

Datei → Exportieren

Dort stehen die verschiedenen Exportmöglichkeiten zur Auswahl.

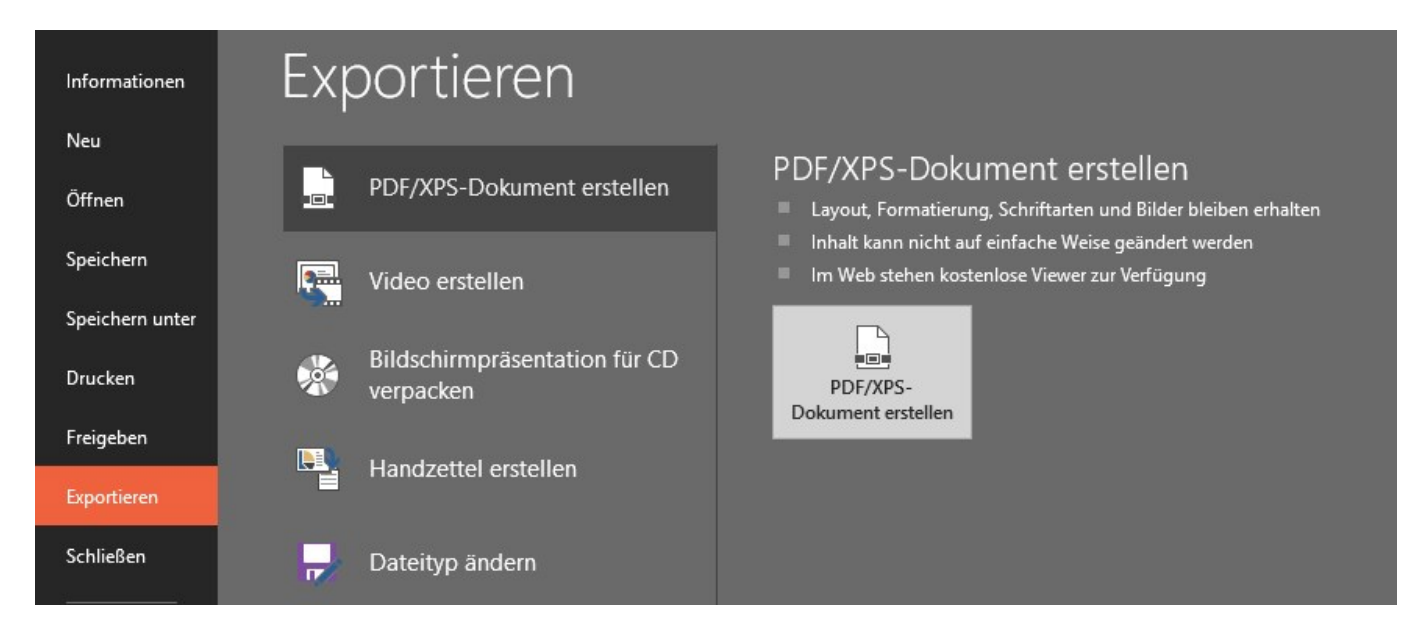

## **PDF/XPS-Dokument erstellen**

Erzeugt ein nach den Seiteneinstellungen definiertes PDF mit allen Folien. Im Speichern-Dialog können über den Knopf Optionen weitere Einstellungen angepasst werden (bspw. Folienrahmen, Kommentare, Notizen, Dokumenteneigenschaften, …).

Selbiges gilt für den Export in das Format [XPS \(XML Paper Specification\).](https://de.wikipedia.org/wiki/XML_Paper_Specification)

#### **Video erstellen**

Diese Exportfunktion generiert ein Video aller sichtbaren Folien. Neben der Auflösung können auch Kommentare und Zeitabläufe aus der Präsentation mitverwendet werden. Alternativ kann eine Anzeigedauer für alle Folien definiert werden.

Als Formate stehen hier MPEG4-Video (\*.mp4) oder Windows Media Video (\*.wmv) zur Verfügung.

## **Bildschirmpräsentation für CD verpacken**

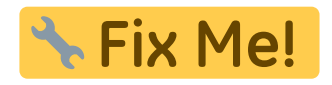

netzroot - https://www.netzroot.de/

#### **Handzettel erstellen**

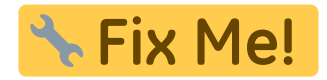

## **Dateityp ändern**

In diesem Menü kann die Präsentation in anderen Dateiformaten abgespeichert werden. Standardmäßig stehen hier folgende Dateitypen zur Auswahl:

- Präsentation (\*.pptx)
- OpenDocument-Präsentation (\*odp)
- PowerPoint-Bildschirmpräsentation (\*ppsx)
- PowerPoint-Bildpräsentation (\*pptx)
- PowerPoint 97-2003-Präsentation (\*.ppt)
- Vorlage (\*potx)
- Portable Network Graphics (\*png)
- IPEG-Dateiaustauschformat (\*ipg)

Schließlich kann über den Eintrag Als anderen Dateityp speichern noch selbst ein bestimmte Dateiendung definiert werden.

From: <https://www.netzroot.de/>- **netzroot**

Permanent link: **<https://www.netzroot.de/software/msoffice/powerpoint/exportieren?rev=1560242997>**

Last update: **2019/06/11 10:49**

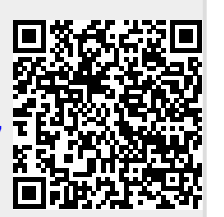